## **АСКОН НАВИГАТОP**

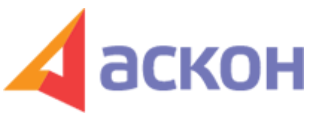

Электронный журнал для специалистов в области бухгалтерии, кадров и права

Файл сформирован 27.04.2024

## **Как составить учетную политику и проверить имеющуюся**

В конце года у бухгалтера есть возможность пересмотреть учетную политику организации. Однако при внесении изменений в законодательство возникает необходимость корректировки учётной политики в течение года. Поможет вам в этом - Конструктор учетной политики (КУП), для работы с которым нужен доступ в Интернет. Перейдем в Конструктор учетной политики со Стартовой страницы (рис.1).

КУП предназначен для организаций, применяющих как общую, так и упрощенную систему налогообложения (рис.2).

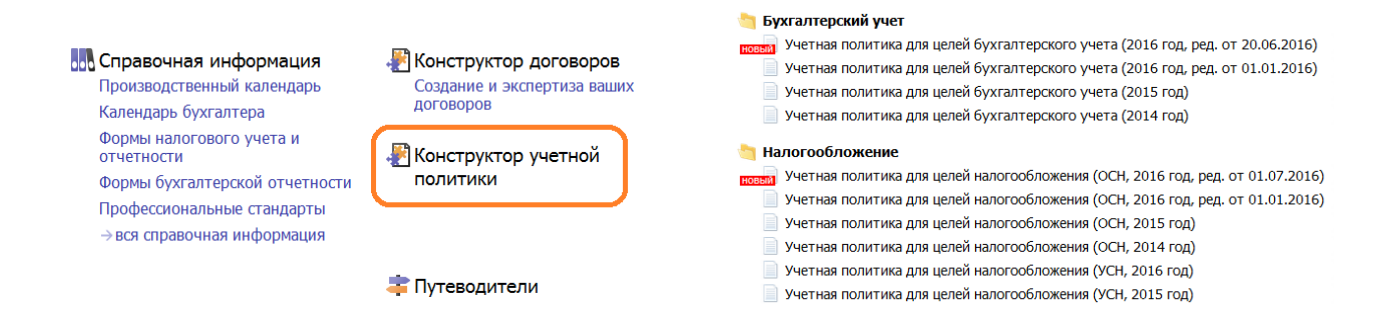

Для создания учетной политики необходимо выполнить следующие действия:

- выберите вид учетной политики;
- заполните условия, обращая внимание на специальные предупреждения при выборе этих условий;
- сохраните готовый шаблон учетной политики.

Теперь шаблон учетной политики будет всегда у вас под рукой!

ООО ИПЦ «Консультант+Аскон». Тел.: (812) 703-38-34 e-mail: navigator@ascon.spb.ru caŭm: www.ascon-spb.ru

При подготовке обзора «Аскон Навигатор» используется справочно-правовая система КонсультантПлюс. Перепечатка материалов разрешается только с письменного согласия ООО ИПЦ «Консультант+Аскон».

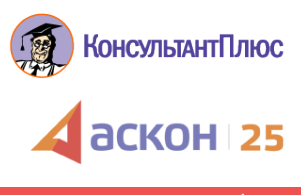